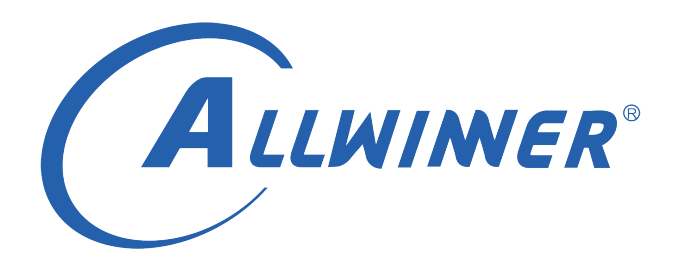

# **Linux RTC 开发指南**

**版本号: 2.3 发布日期: 2021.04.08**

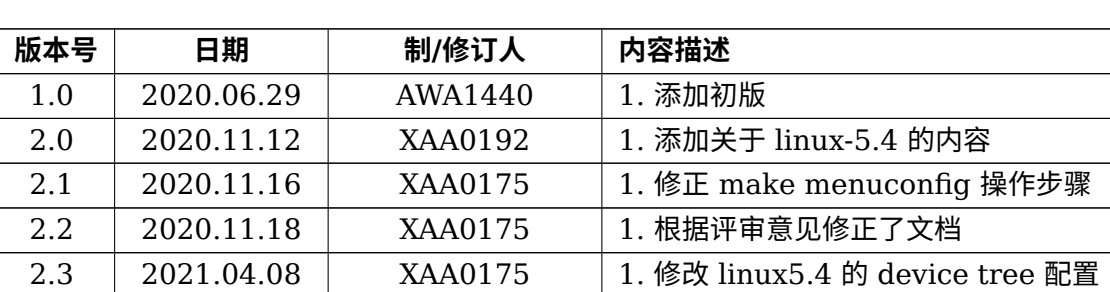

**版本历史**

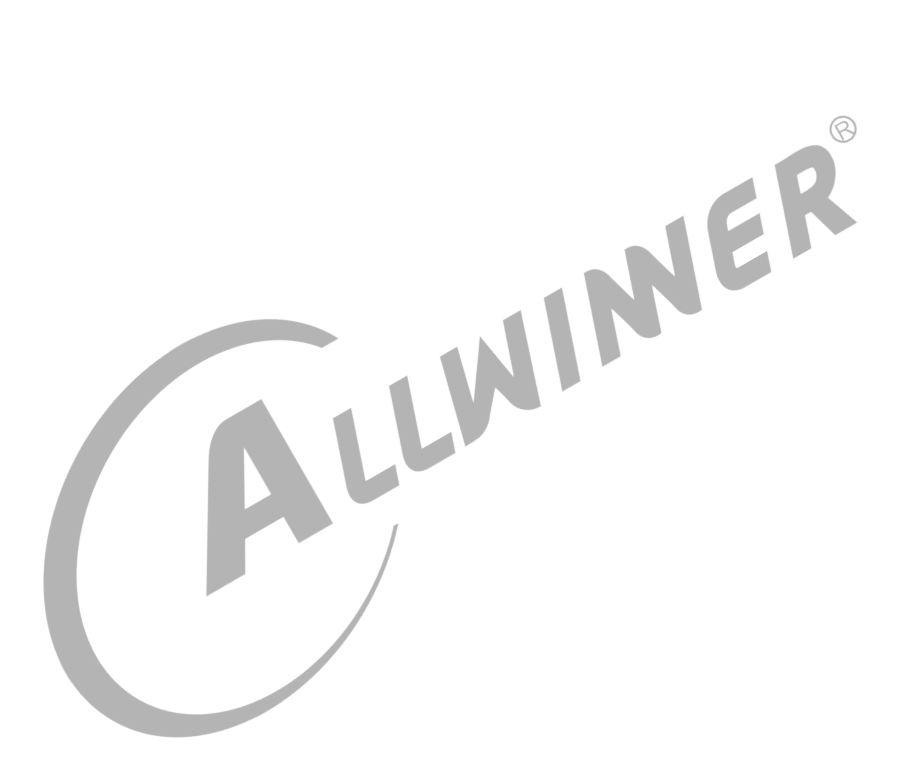

#### **目 录**

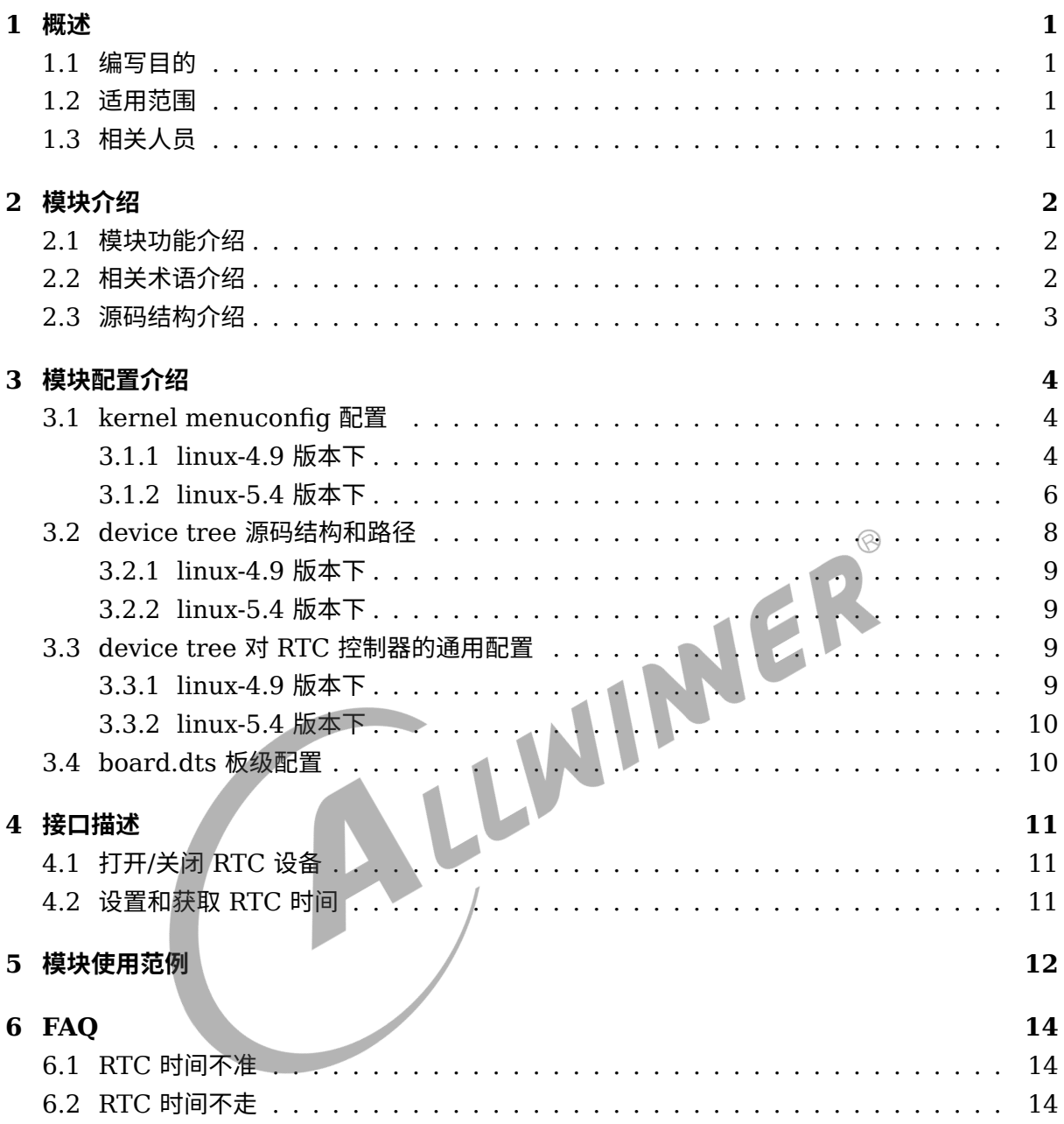

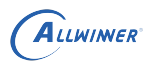

#### **插 图**

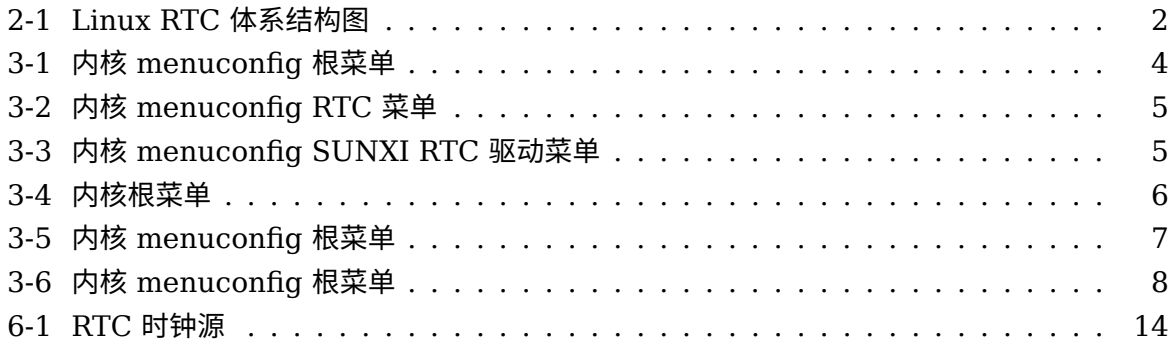

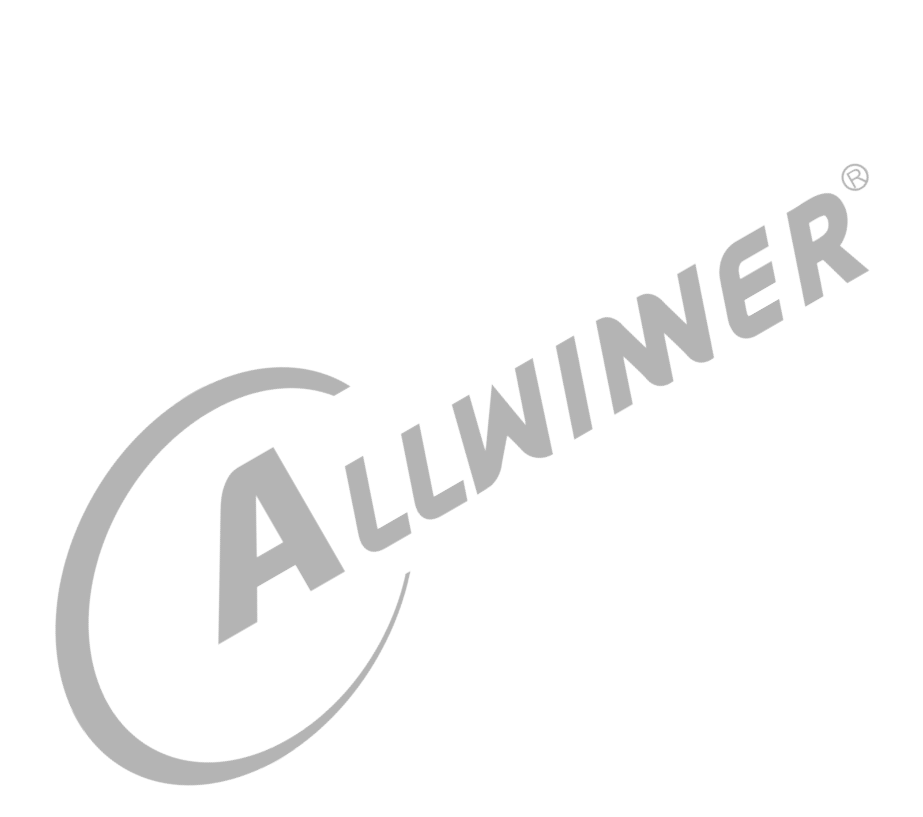

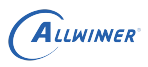

## <span id="page-4-0"></span>概述

### <span id="page-4-1"></span>1.1 编写目的

介绍 Linux 内核中 RTC 驱动的适配和 DEBUG 方法,为 RTC 设备的使用者和维护者提供参 考。

### <span id="page-4-2"></span>1.2 适用范围

<span id="page-4-3"></span>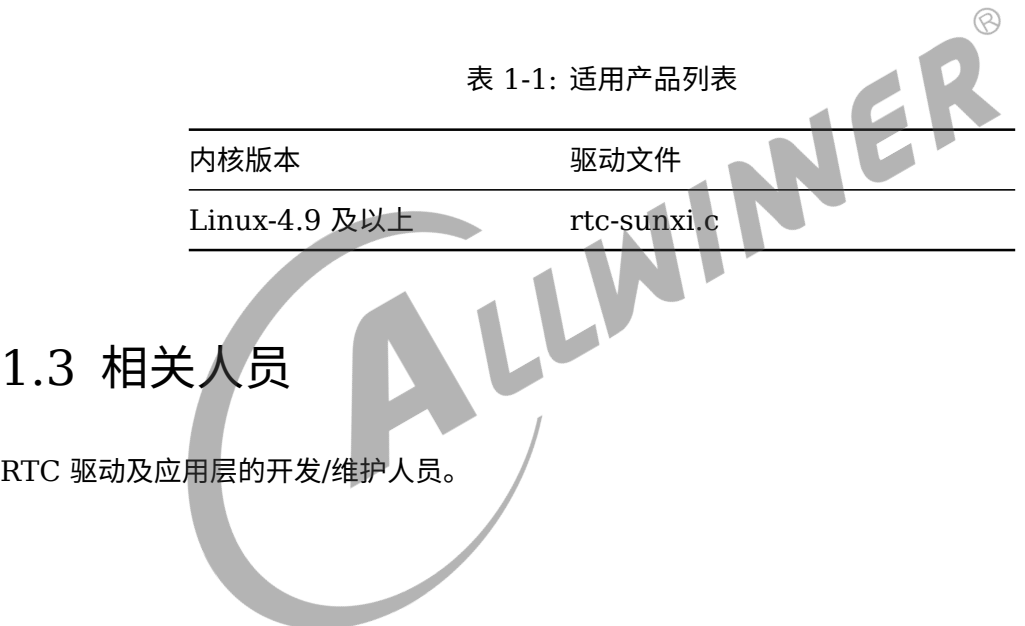

## <span id="page-5-0"></span>模块介绍

### <span id="page-5-1"></span>2.1 模块功能介绍

<span id="page-5-3"></span>Linux 内核中,RTC 驱动的结构图如下所示, 可以分为三个层次:

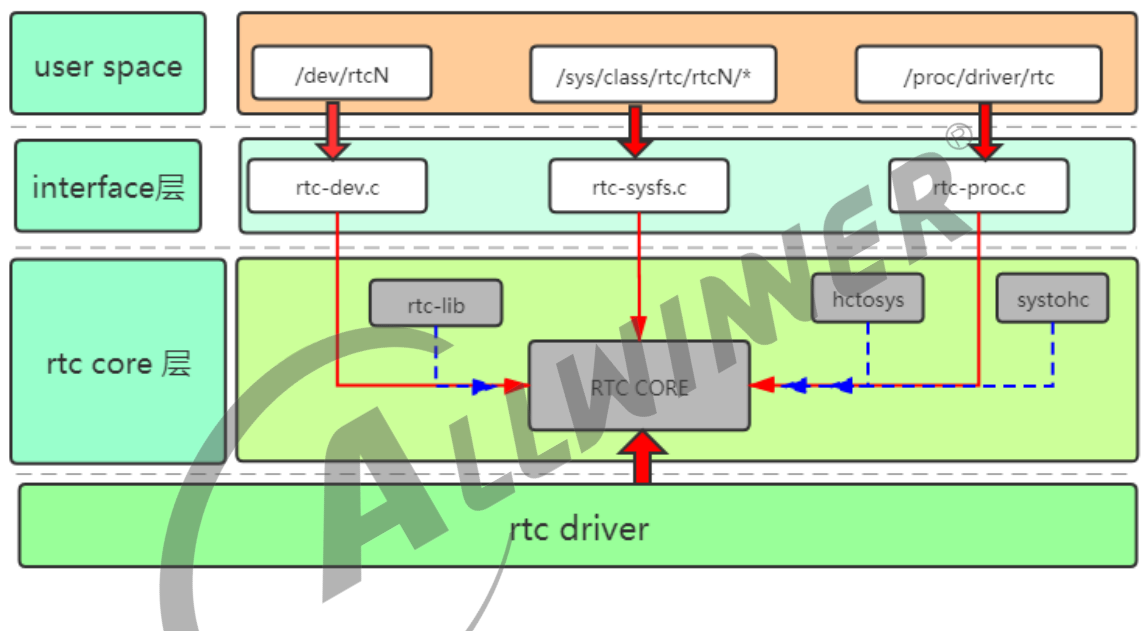

图 2-1: Linux RTC 体系结构图

- *•* 接口层,负责向用户空间提供操作的结点以及相关接口。
- *•* RTC Core, <sup>为</sup> rtc 驱动提供了一套 API, 完成设备和驱动的注册等。
- *•* RTC 驱动层,负责具体的 RTC 驱动实现,如设置时间、闹钟等设置寄存器的操作。

### <span id="page-5-2"></span>2.2 相关术语介绍

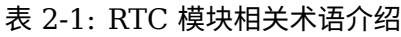

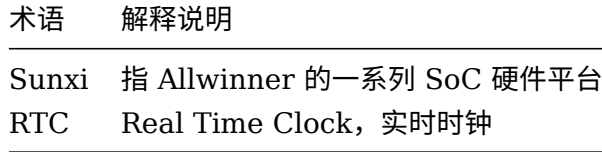

### <span id="page-6-0"></span>2.3 源码结构介绍

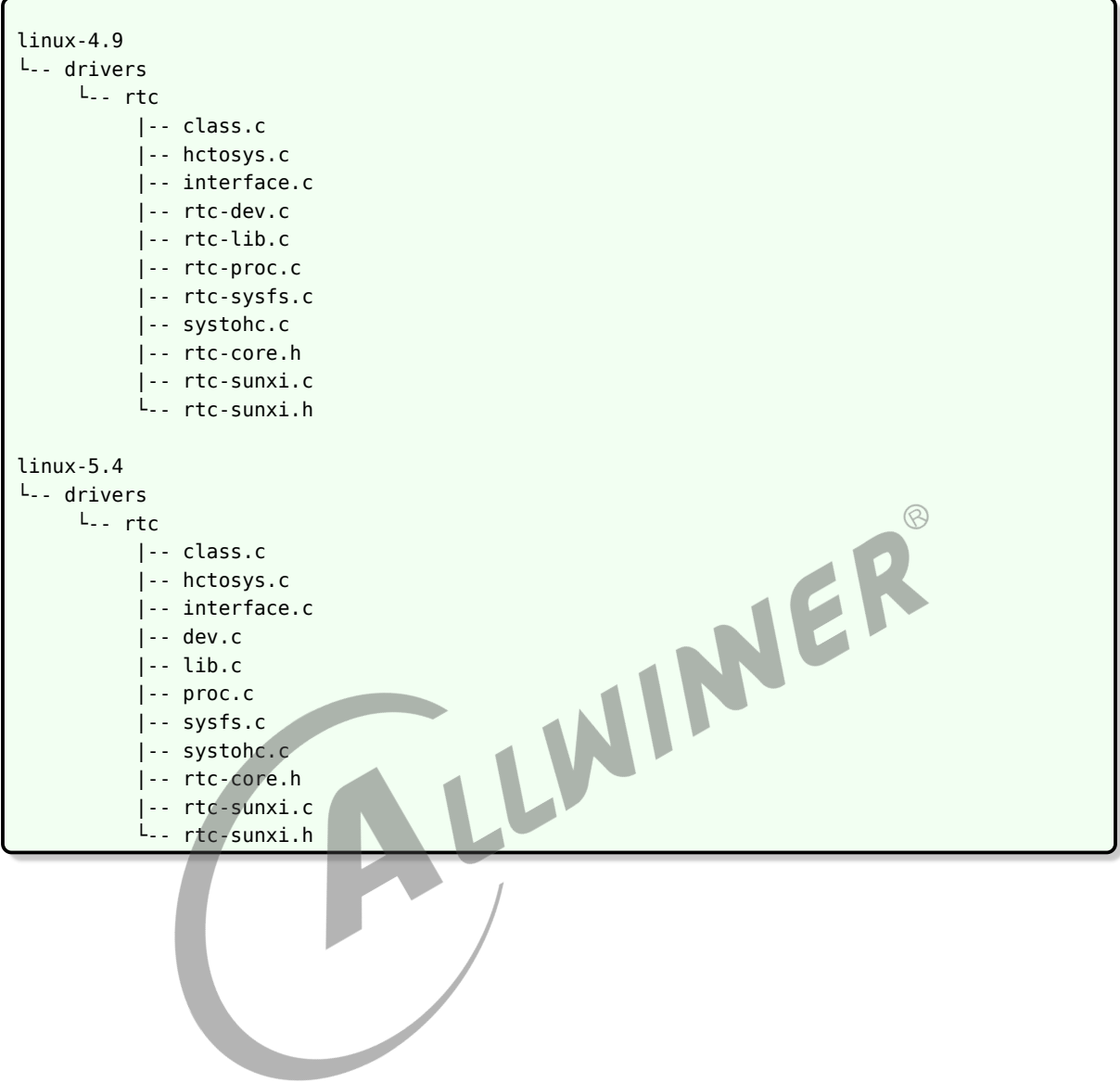

 $\circledR$ 

## <span id="page-7-0"></span>模块配置介绍

### <span id="page-7-1"></span>3.1 kernel menuconfig 配置

#### <span id="page-7-2"></span>3.1.1 linux-4.9 版本下

在命令行中进入内核根目录 (kernel/linux-4.9),执行make ARCH=arm64(arm) menuconfig(32 位系统为 make ARCH=arm menuconfig) 进入配置主界面 (linux-5.4 内核版本在 longan 目录下执 行:./build.sh menuconfig 进入配置主界面),并按以下步骤操作:

首先,选择 Device Drivers 选项进入下一级配置,如下图所示:

<span id="page-7-3"></span>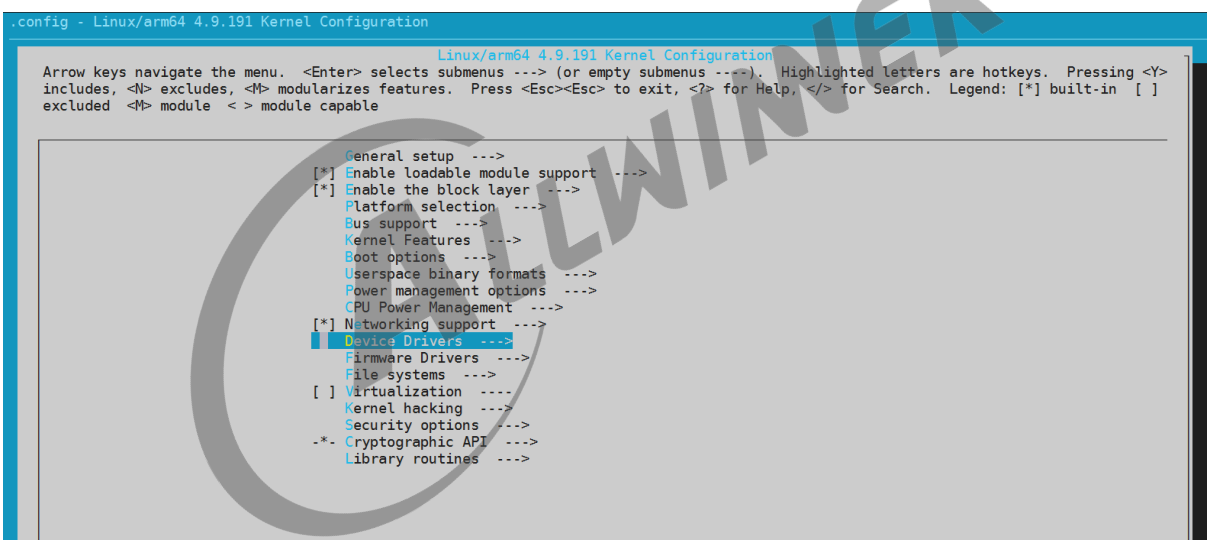

图 3-1: 内核 menuconfig 根菜单

选择 Real Time Clock, 进入下级配置, 如下图所示:

<span id="page-8-0"></span>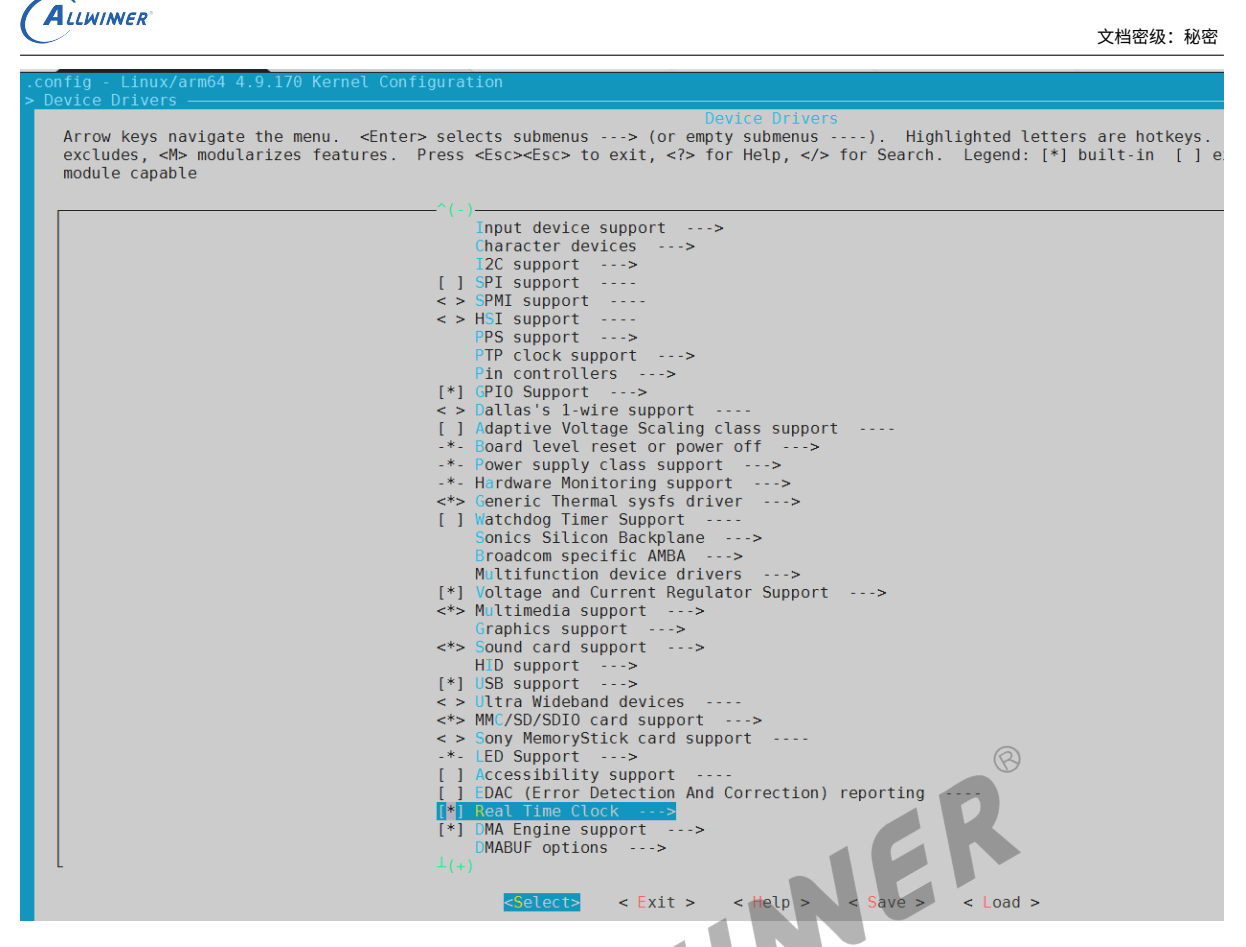

图 3-2: 内核 menuconfig RTC 菜单

选择 Allwinner sunxi RTC, 如下图所示:

<span id="page-8-1"></span>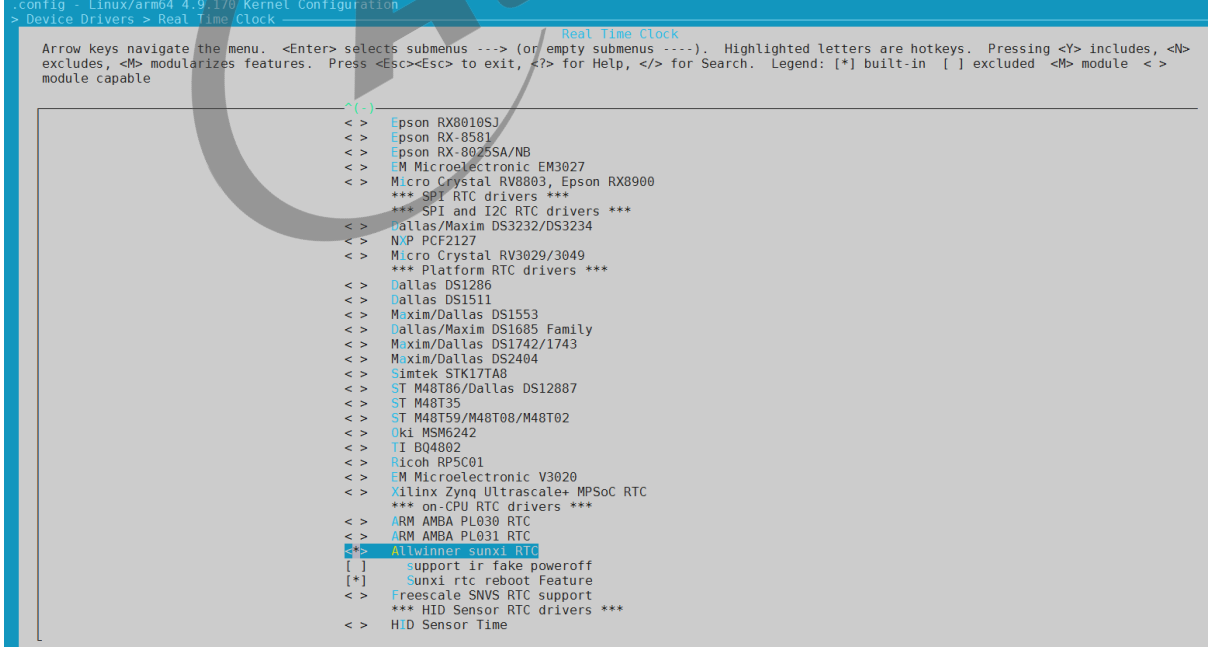

#### 图 3-3: 内核 menuconfig SUNXI RTC 驱动菜单

由于在关机过程中,RTC 一般都是独立供电的,因此在 RTC 电源域中的寄存器不会掉电且 RTC

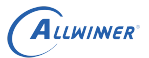

寄存器的值也不会恢复为默认值。利用此特性,Sunxi 平台支持 reboot 命令的一些扩展功能和 假关机功能,但需要打开 support ir fake poweroff 和 Sunxi rtc reboot Feature 选项, RTC 驱动才能支持这些扩展功能。

#### <span id="page-9-0"></span>3.1.2 linux-5.4 版本下

在命令行中进入 longan 顶层目录,执行./build.sh config,按照提示配置平台、板型等信息(如 果之前已经配置过,可跳过此步骤)。

然后执行./build.sh menuconfig,进入内核图形化配置界面,并按以下步骤操作:

选择Device Driver选项进入下一级配置,如下图所示:

<span id="page-9-1"></span>

| .config - Linux/arm64 5.4.61 Kernel Configuration                                                                                                    |  |
|----------------------------------------------------------------------------------------------------|--|
| Linux/arm64 5.4.61 Kernel Configuration<br>Arrow keys navigate the menu. <enter> selects submenus ---&gt; (or empty submenus ----).<br/>Highlighted letters are hotkeys. Pressing <y> includes, <n> excludes, <m> modularizes features.<br/>Press <esc><esc> to exit, <? > for Help,  for Search.  Legend: [*] built-in  [<math>\Psi</math> excluded<br/><math>&lt;\!\!M\!\!&gt;</math> module <math>&lt;\!\!&gt;</math> module capable<br/>[ ] Hidden CRYPTO configs needed for GKI</esc></esc></m></n></y></enter> |  |
| [ ] Hidden SND configs needed for GKI<br>[ ] Hidden SND SOC configs needed for GKI<br>[ ] Hidden MMC configs needed for GKI<br>[ ] Hidden GPIO configs needed for GKI<br>[ ] Hidden QCOM configs needed for GKI<br>[ ] Hidden Media configs needed for GKI<br>[ ] Hidden Virtual configs needed for GKI<br>[ ] Hidden wireless extension configs needed for GKI                                                                                                    |  |
| [ ] Hiddel USB configurations needed for GKI<br>[ ] Hidden SoC bus configuration needed for GKI<br>[ ] Hidden RPMSG configuration needed for GKI<br>[ ] Hidden GPU configuration needed for GKI<br>[ ] Hidden IRQ configuration needed for GKI<br>[ ] Hidden hypervisor configuration needed for GKI<br>[ ] GKI Dummy config options<br>[ ] Optional GKI features                                                                                                    |  |
| Executable file formats $/ \cdots$<br>Memory Management options ---><br>[*] Networking support<br><b>Device Drivers</b><br>File systems $--$<br>Security options ---><br>-*- Cryptographic API ---><br>Library routines ---><br>Kernel hacking --->                                                                                                    |  |
| <select><br/><math>\leq</math> Exit <math>&gt;</math><br/><math>&lt;</math> Help <math>&gt;</math><br/><math>\le</math> Save <math>&gt;</math> <math>\le</math> Load <math>&gt;</math></select>                                                                                                    |  |

图 3-4: 内核根菜单

选择Real Time Clock进入下一级配置,如下图所示:

```
文档密级:秘密
```
<span id="page-10-0"></span>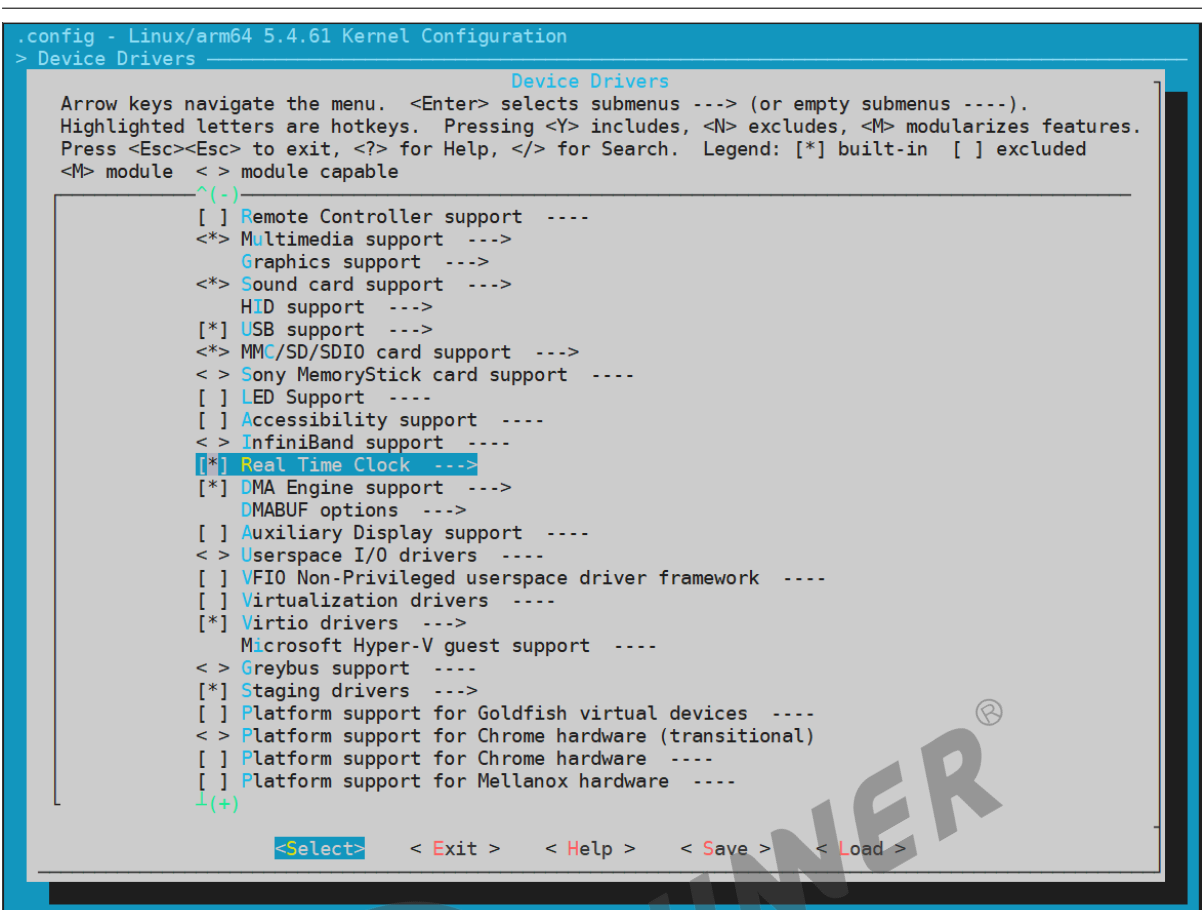

图 3-5: 内核 menuconfig 根菜单

选择Allwinner sunxi RTC配置,如下图所示。

ALLWINER

<span id="page-11-1"></span>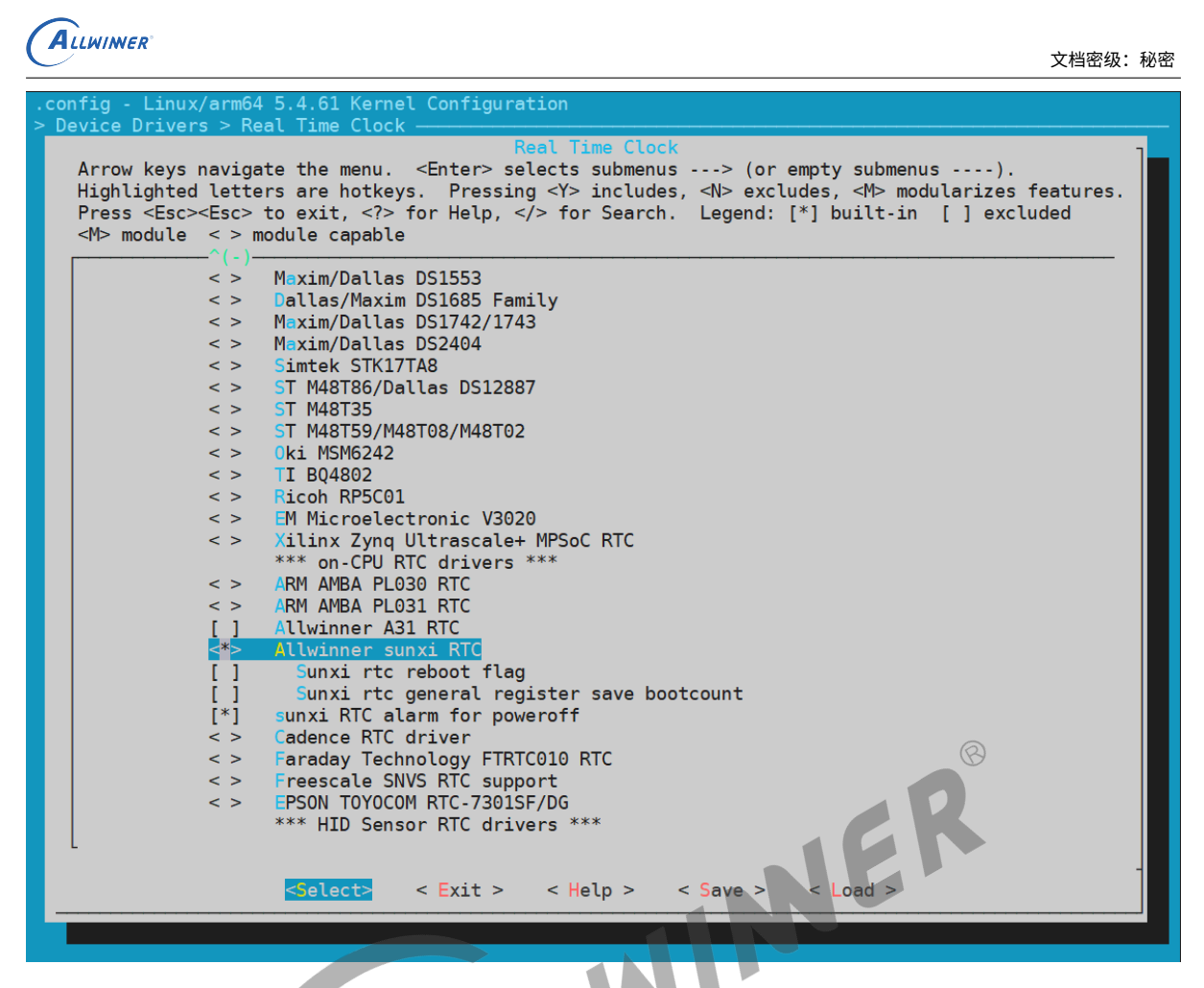

图 3-6: 内核 menuconfig 根菜单

由于在关机过程中,RTC 一般都是独立供电的,因此在 RTC 电源域中的寄存器不会掉电且 RTC 寄存器的值也不会恢复为默认值。利用此特性,Sunxi 平台支持 reboot 命令的一些扩展功能, 但需要打开Sunxi rtc reboot flag和Sunxi rtc general register save bootcount选项,RTC 驱动才能 支持这些扩展功能。

### <span id="page-11-0"></span>3.2 device tree 源码结构和路径

SoC 级设备树文件(sun\*.dtsi)是针对该 SoC 所有方案的通用配置:

- *•* 对于 ARM64 CPU 而言,SoC 级设备树的路径为:arch/arm64/boot/dts/sunxi/sun\*.dtsi
- *•* 对于 ARM32 CPU 而言,SoC 级设备树的路径为:arch/arm/boot/dts/sun\*.dtsi

板级设备树文件(board.dts)是针对该板型的专用配置:

*•* 板级设备树路径:device/config/chips/{IC}/configs/{BOARD}/board.dts

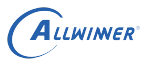

#### <span id="page-12-0"></span>3.2.1 linux-4.9 版本下

device tree 的源码结构关系如下:

 $\frac{1}{2}$  board.dts  $\begin{array}{c|c} 2 & L_{\text{-}} \text{-}} \text{-} \text{-} \text{sun}^* \cdot \text{d} \text{tsi} \\ 3 & 1 \end{array}$ 3 |------sun\*-pinctrl.dtsi  $\frac{1}{4}$   $\frac{1}{4}$ 

#### <span id="page-12-1"></span>3.2.2 linux-5.4 版本下

device tree 的源码结构关系如下:

1 board.dts  $2$   $\overline{\phantom{a}}$   $\overline{\phantom{a}}$ 

## <span id="page-12-2"></span>3.3 device tree 对 RTC 控制器的通用配置

<span id="page-12-3"></span>3.3.1 linux-4.9 版本下

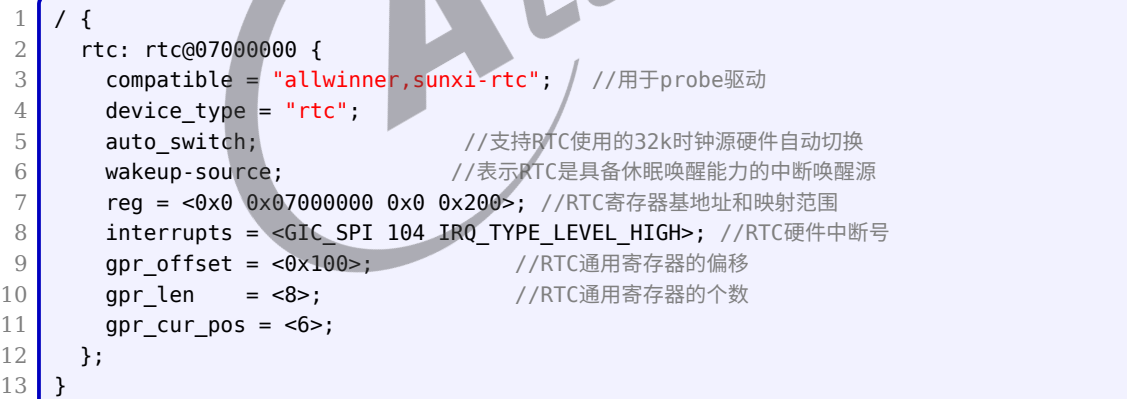

说明

**对于** *linux-4.9* **内核,当** *RTC* **结点下配置** *auto\_switch* **属性时,***RTC* **硬件会自动扫描检查外部** *32k* **晶体振荡器的起振情 况。当外部晶体振荡器工作异常时,***RTC* **硬件会自动切换到内部** *RC16M* **时钟分频出来的** *32k* **时钟,从而保证** *RTC* **工作正 常。当没有配置该属性时,驱动代码中直接把** *RTC* **时钟源设置为外部** *32k* **晶体的,当外部** *32K* **晶体工作异常时,***RTC* **会工 作异常。因此建议配置上该属性。**

 $\Lambda$ 

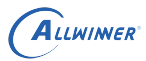

 $\mathcal{R}$ 

IER

#### <span id="page-13-0"></span>3.3.2 linux-5.4 版本下

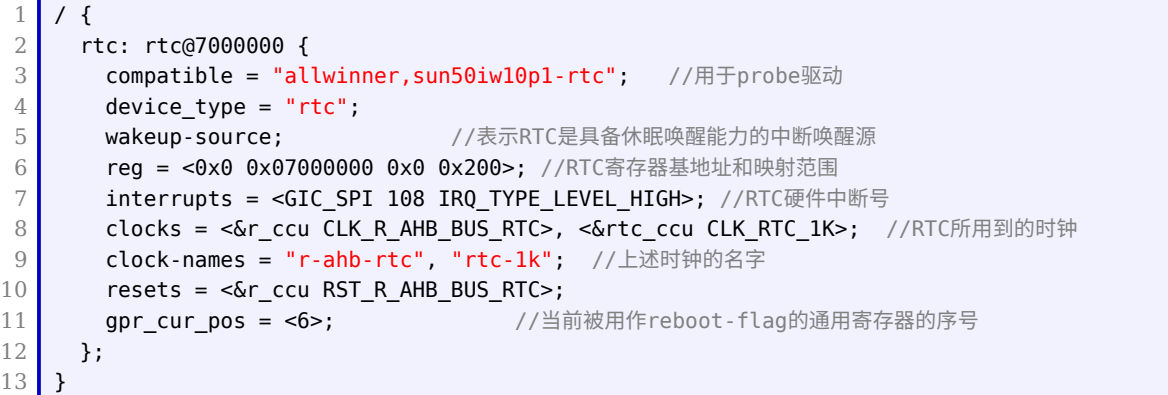

在 Device Tree 中对每一个 RTC 控制器进行配置, 一个 RTC 控制器对应一个 RTC 节点, 节点 属性的含义见注释。

#### <span id="page-13-1"></span>3.4 board.dts 板级配置

board.dts用于保存每个板级平台的设备信息 (如 demo 板、demo2.0 板等等)。board.dts路径如 下:

device/config/chips/{IC}/configs/{BOARD}/board.dts

在board.dts中的配置信息如果在\*.dtsi(如sun50iw9p1.dtsi等) 中存在,则会存在以下覆盖规则:

- 1. 相同属性和结点,board.dts的配置信息会覆盖\*.dtsi中的配置信息
- 2. 新增加的属性和结点,会添加到编译生成的 dtb 文件中

 $\circledR$ 

<span id="page-14-0"></span>ALLWINER

## 接口描述

RTC 驱动会注册生成串口设备/dev/rtcN, 应用层的使用只需遵循 Linux 系统中的标准 RTC 编程 方法即可。

### <span id="page-14-1"></span>4.1 打开/关闭 RTC 设备

使用标准的文件打开函数:

```
1 int open(const char *pathname, int flags);
```
2 int close(int fd);

#### 需要引用头文件:

- 1 #include <sys/types.h>
- 2 #include <sys/stat.h>
- 3 #include <fcntl.h>
- 4 #include <unistd.h>

## <span id="page-14-2"></span>4.2 设置和获取 RTC 时间

同样使用标准的 ioctl 函数:

1 int ioctl(int d, int request,  $\ldots$ );

#### 需要引用头文件:

- 1 #include <sys/ioctl.h>
- 2 #include <linux/rtc.h>

## <span id="page-15-0"></span>模块使用范例

此 demo 程序是打开一个 RTC 设备,然后设置和获取 RTC 时间以及设置闹钟功能。

```
1 #include <stdio.h> /*标准输入输出定义*/
2 #include <stdlib.h> /*标准函数库定义*/
3 #include <unistd.h> /*Unix 标准函数定义*/
4 #include <sys/types.h>
5 #include <sys/stat.h>
6 #include <fcntl.h> /*文件控制定义*/
7 #include <linux/rtc.h> /*RTC支持的CMD*/
8 #include <errno.h> /*错误号定义*/
9 #include <string.h>
10
11 #define RTC_DEVICE_NAME "/dev/rtc0"
12
13 int set_rtc_timer(int fd)
14 {
15 struct rtc time rtc tm = {0};
16 struct rtc time rtc tm temp = {0};
17
15 struct rtc_time rtc_tm = {0};<br>18 rtc_tm.tm year = 2020 - 1900; /* 需要设置的年份,需要减1900 */
19 rtc_tm.tm_mon = 11 - 1; / 需要设置的月份,需要确保在0-11范围 */
20 rtc tm.tm mday = 21; /* 需要设置的日期 */
21 | rtc_tm.tm_hour = 10; /* 需要设置的时间
22 rtc_tm.tm_min = 12; /* 需要设置的分钟时间 */
23 rtc_tm.tm_sec = 30; /* 需要设置的秒数 */
24
25 / * 设置RTC时间 */
26 if (ioctl(fd, RTC_SET_TIME, \text{Artc\_tm}) {
27 printf("RTC_SET_TIME failed\n");
28 return -1;
29 }
30
31 /* 获取RTC时间 */
32 if (ioctl(fd, RTC_RD_TIME, \text{Artc\_tm\_temp}) < 0) {
33 printf("RTC_RD_TIME failed\n");
34 return -1;
35 }
36 printf("RTC_RD_TIME return %04d-%02d-%02d %02d:%02d:%02d\n",
37 rtc_tm_temp.tm_year + 1900, rtc_tm_temp.tm_mon + 1, rtc_tm_temp.tm_mday,
38 rtc_tm_temp.tm_hour, rtc_tm_temp.tm_min, rtc_tm_temp.tm_sec);
39 return 0;
40 }
41
42 int set rtc alarm(int fd)
43 {
44 struct rtc_time rtc_tm = {0};
45 struct rtc_time rtc_tm_temp = {0};
46
47 rtc_tm.tm_year = 0; /* 闹钟忽略年设置 */
48 rtc tm.tm mon = 0; /* 闹钟忽略月设置 */
49 rtc tm.tm mday = 0; /* 闹钟忽略日期设置 */
```

```
ALLWINER
```

```
文档密级:秘密
```

```
50 rtc_tm.tm_hour = 10; /* 需要设置的时间 */
51 rtc tm.tm min = 12; /* 需要设置的分钟时间 */
52 rtc_tm.tm_sec = 30; /* 需要设置的秒数 */
53
54 \frac{1}{2} /* set alarm time */
55 if (ioctl(fd, RTC ALM SET, &rtc tm) < 0) {
56 printf("RTC ALM SET failed\n");
57 return -1;
58 }
59
60 if (ioctl(fd, RTC_AIE_ON) < 0) {
61 printf("RTC AIE ON failed!\n");
62 return -1;
63 }
64
65 if (ioctl(fd, RTC_ALM_READ, \text{Arctm\_temp} > 0) {
66 printf("RTC_ALM_READ failed\n");
67 return -1;
68 }
69
70 printf("RTC_ALM_READ return %04d-%02d-%02d %02d:%02d:%02d\n",
71 rtc_tm_temp.tm_year + 1900, rtc_tm_temp.tm_mon + 1, rtc_tm_temp.tm_mday,<br>
rtc_tm_temp.tm_hour, rtc_tm_temp.tm_min, rtc_tm_temp.tm_sec);<br>
73 return 0;<br>
77 int main(int argc, char *argv[])<br>
17 int fd;<br>
18 int ret;<br>
80 s1
72 rtc_tm_temp.tm_hour, rtc_tm_temp.tm_min, rtc_tm_temp.tm_sec);
73 return 0;
74 }
75
76 int main(int argc, char *argv[])
77 {
78 int fd;
79 int ret:
80
81 /* open rtc device */
82 fd = open(RTC_DEVICE_NAME, 0_RDWR);
83 if (fd < 0) {
84 printf("open rtc device %s failed\n", RTC_DEVICE_NAME);
85 return - ENODEV;
86 }
87
88 / * 设置RTC时间 */
89 ret = set_rtc_timer(fd);
90 if (ret < 0) {
91 printf("set rtc timer error\n");
92 return - EINVAL;
93 }
94
95 /* 设置闹钟 */
96 ret = set_rtc_alarm(fd);
97 if (ret < 0) {
98 printf("set rtc alarm error\n");
99 return - EINVAL;
100 }
101
102 close(fd);
103 return 0;
104 }
```
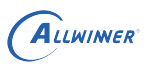

## <span id="page-17-0"></span>FAO

### <span id="page-17-1"></span>6.1 RTC 时间不准

<span id="page-17-3"></span>1. 按照下图 RTC 时钟源的路径,确认一下 RTC 所使用的时钟源

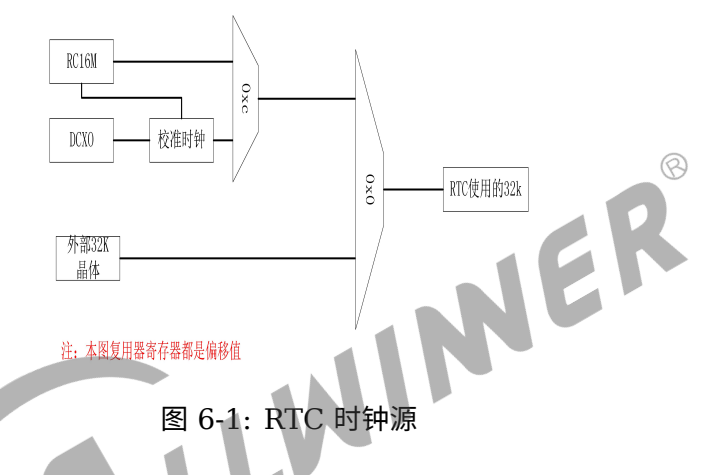

- 2. 如果确认使用的时钟源为 RC16M,则确认一下有没有启用校准功能, 因为 RC16M 有正负 50% 的偏差。
- 3. 如果使用外部晶体,则确认一下外部晶体的震荡频率是否正确。

### <span id="page-17-2"></span>6.2 RTC 时间不走

- 1. 请查看 RTC 时钟源图,确认一下使用的时钟源。
- 2. 当 RTC 时钟源为外部 32K 时, 请确认一下外部 32k 晶体的起振情况。

#### 说明

**当使用示波器测量外部** *32k* **晶体起振情况时,有可能会导致** *32k* **晶体起振。**

3. 当排查完时钟源,确认时钟源没有问题后,通过以下命令 dump rtc 相关寄存器,查看偏移 0x0 寄存器的状态位 bit7 和 bit8 是否异常置 1 了, 如下所示:

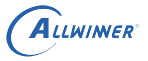

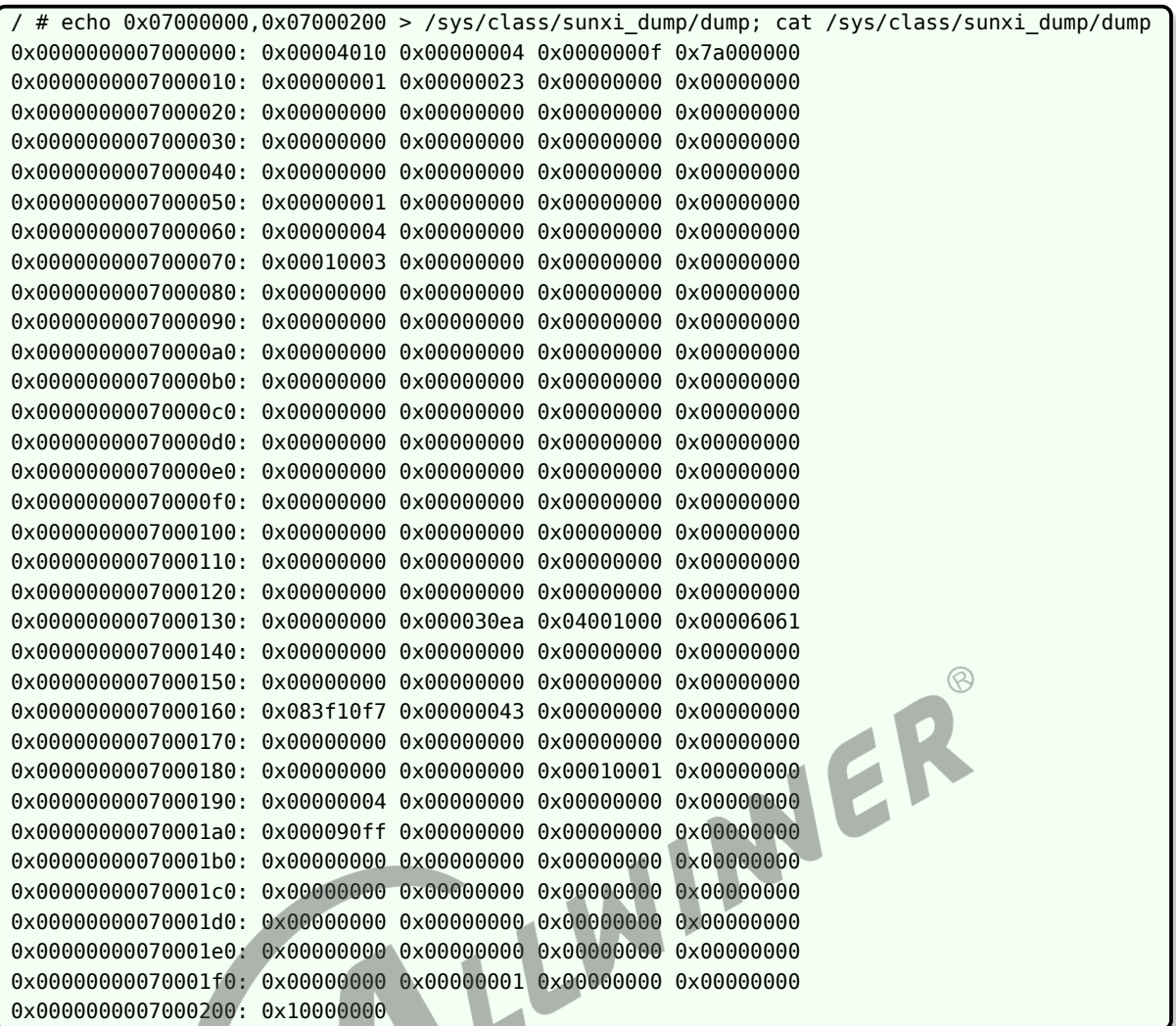

#### 说明

**每款** *SoC* **的模块首地址是不一样的,具体根据** *spec* **或** *data sheet* **确认模块首地址。**

#### **著作权声明**

版权所有 ©2021 珠海全志科技股份有限公司。保留一切权利。

本文档及内容受著作权法保护,其著作权由珠海全志科技股份有限公司("全志")拥有并保留 一切权利。

本文档是全志的原创作品和版权财产,未经全志书面许可,任何单位和个人不得擅自摘抄、复 制、修改、发表或传播本文档内容的部分或全部,且不得以任何形式传播。

#### **商标声明**

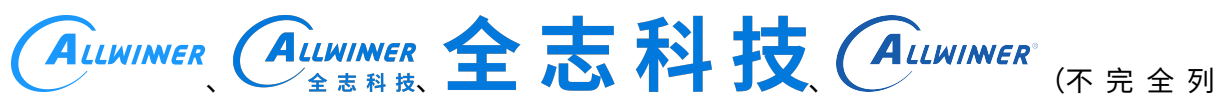

 $\otimes$ 

举)均为珠海全志科技股份有限公司的商标或者注册商标。在本文档描述的产品中出现的其它商 标,产品名称,和服务名称,均由其各自所有人拥有。

#### **免责声明**

您购买的产品、服务或特性应受您与珠海全志科技股份有限公司("全志")之间签署的商业合 同和条款的约束。本文档中描述的全部或部分产品、服务或特性可能不在您所购买或使用的范围 内。使用前请认真阅读合同条款和相关说明,并严格遵循本文档的使用说明。您将自行承担任何 不当使用行为(包括但不限于如超压,超频,超温使用)造成的不利后果,全志概不负责。

本文档作为使用指导仅供参考。由于产品版本升级或其他原因,本文档内容有可能修改,如有变 更,恕不另行通知。全志尽全力在本文档中提供准确的信息,但并不确保内容完全没有错误,因 使用本文档而发生损害(包括但不限于间接的、偶然的、特殊的损失)或发生侵犯第三方权利事 件,全志概不负责。本文档中的所有陈述、信息和建议并不构成任何明示或暗示的保证或承诺。

本文档未以明示或暗示或其他方式授予全志的任何专利或知识产权。在您实施方案或使用产品的 过程中,可能需要获得第三方的权利许可。请您自行向第三方权利人获取相关的许可。全志不承 担也不代为支付任何关于获取第三方许可的许可费或版税(专利税)。全志不对您所使用的第三 方许可技术做出任何保证、赔偿或承担其他义务。